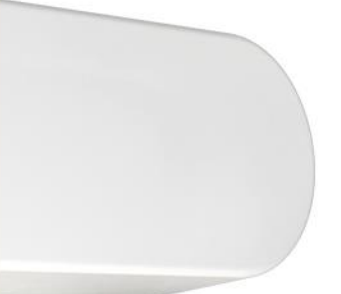

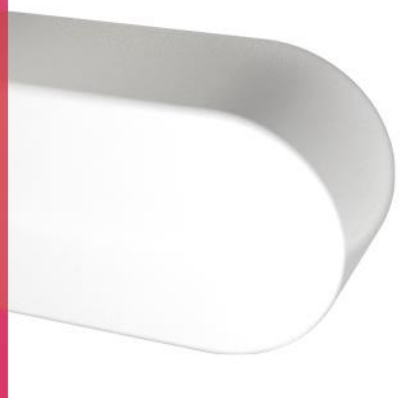

Activatie van de module "Financieringen" om voorschot op vaste termijn online uit te voeren

# **Belfius**

### **Activatie van de module "Financieringen" om voorschot op vaste termijn online uit te voeren**

**Menu** 

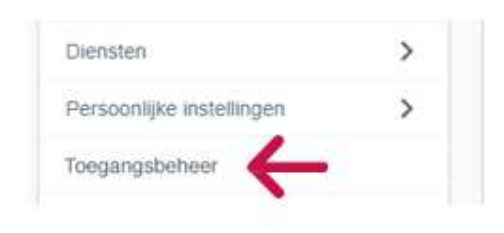

**Toegangsbeheer met de lijst van beheerders en gebruikers vervat in dit abonnement** 

Selecteer de functie "wijzigen functionaliteiten" voor de gebruiker (of gebruikers) voor wie de module "financieringen" dient te worden geactiveerd.

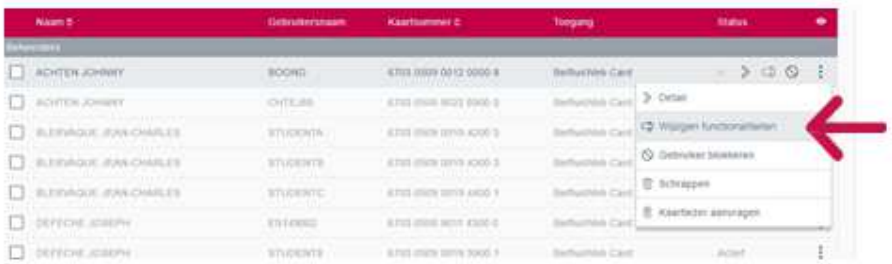

## **Wijzigen functionaliteiten**

- Selecteer de module "Financieringen" in de linkermenu
- Vink de functionaliteit "kredieten korte en lange termijn" aan
- Klik op "Samenvatting"

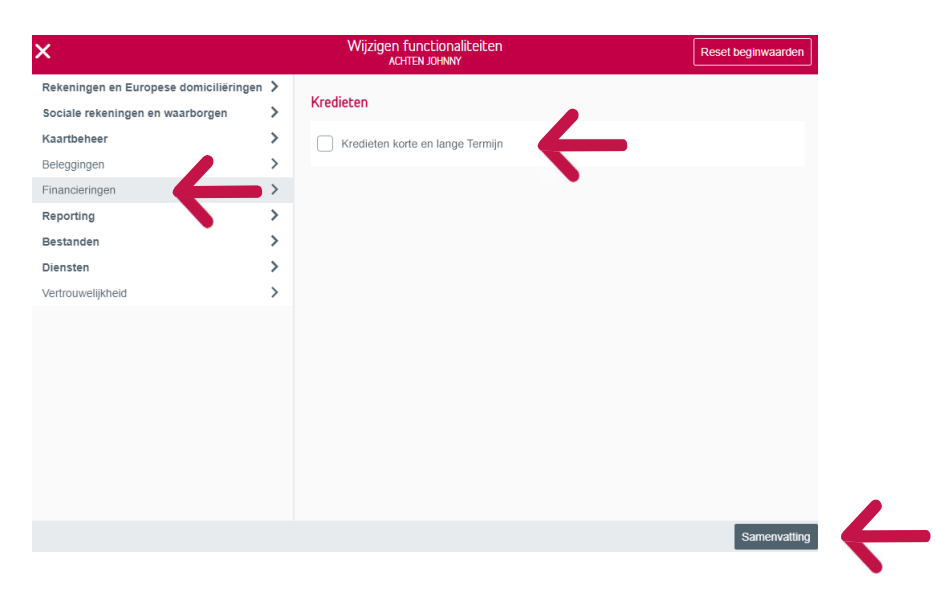

# **Samenvatting wijziging functionaliteiten**

Klik op "tekenen"

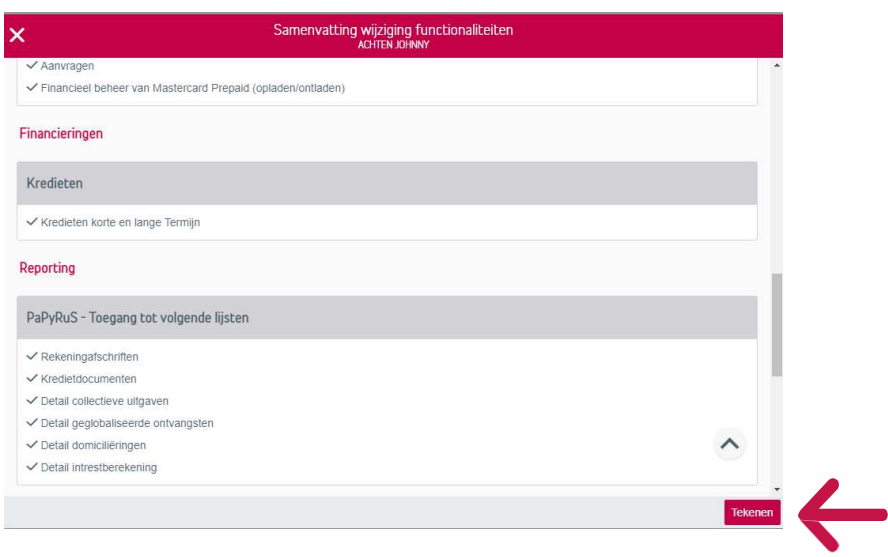

#### Tekenen

Teken om de aanvraag activatie te valideren

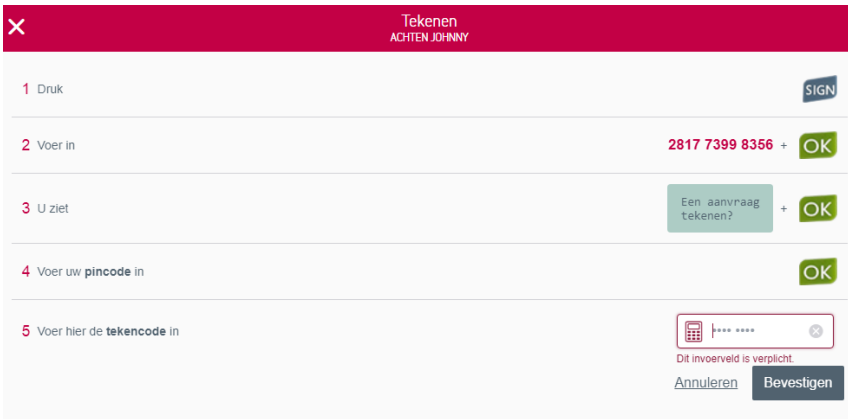